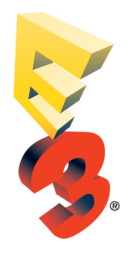

## **INSTRUCTIONS FOR ACCESSING ONLINE EXHIBITOR REGISTRATION EXHIBITOR PORTAL**

## **INSTRUCTIONS FOR ACCESSING ONLINE EXHIBITOR REGISTRATION EXHIBITOR PORTAL**

Go to the E3 2017 website: [www.e3expo.com,](http://www.e3expo.com) **Exhibitor Login**

The log-in information is:

*Exhibitor ID*

*Password*

Once in the **Exhibitors Only Section**, click on Exhibitor Registration and enter your company's personalized Exhibitor Registration ID. The Exhibitor ID and password will be emailed by Show Management to your company's designated exhibitor registration contact. Please contact Stephen Galeotalanza at [sgaleotalanza@irl](mailto:sgaleotalanza@irl-events.com)-events.com if you require password assistance.

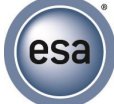